### **Customer Service**

#### SoftBank **Customer Centers**

From a SoftBank handset, dial toll free at **157** (General Information) **113** (Customer Assistance)

#### SoftBank Global **Call Center**

From outside Japan, dial + 81-3-5351-3491

(International charges will apply) Call this number immediately if handset/ USIM Card is lost/ stolen outside Japan

**More Information** 

Customer Service or try later

| • Police         | 110 |
|------------------|-----|
| Fire & Ambulance | 119 |

#### ■Call these numbers toll free from landlines.

| Subscription Area                                                                         | Service Center      | Phone Number          |
|-------------------------------------------------------------------------------------------|---------------------|-----------------------|
| Hokkaido, Aomori, Akita, Iwate, Yamagata,<br>Miyagi, Fukushima, Niigata, Tokyo, Kanagawa, | General Information | © 0088-240-157        |
| Chiba, Saitama, Ibaraki, Tochigi, Gunma,<br>Yamanashi, Nagano, Toyama, Ishikawa, Fukui    | Customer Assistance | <b>©</b> 0088-240-113 |
| Aichi, Gifu, Mie, Shizuoka                                                                | General Information | <b>©</b> 0088-241-157 |
| Alcili, Gira, Mie, Shizuoka                                                               | Customer Assistance | <b>©</b> 0088-241-113 |
| Osaka, Hyogo, Kyoto, Nara, Shiga, Wakayama                                                | General Information | <b>©</b> 0088-242-157 |
| Osaka, Flyogo, Kyoto, Nara, Siliga, Wakayailia                                            | Customer Assistance | <b>©</b> 0088-242-113 |
| Hiroshima, Okayama, Yamaguchi, Tottori,<br>Shimane, Tokushima, Kagawa, Ehime, Kochi,      | General Information | © 0088-250-157        |
| Fukuoka, Saga, Nagasaki, Oita, Kumamoto,<br>Miyazaki, Kagoshima, Okinawa                  | Customer Assistance | <b>©</b> 0088-250-113 |

**Emergency Numbers** 

SoftBank X03HT

First Step Guide

**Customer Service** 

**More Information** 

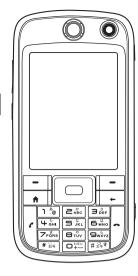

#### **Use English Interface**

**Place International Calls** 

**Customize Handset Address** 

And more...

**Online English Manual** See SOFTBANK MOBILE Corp. Website: http://www.softbank.jp May be unavailable at purchase. Call

### **Emergency Numbers**

Maritime Safety Agency ....118

# **Safety Precautions**

- Non-specified accessories use may result in leakage, overheating, rupture or fire, or cause handset, battery or other device failure. Contact SoftBank for accessory-related information
- Keep away from water.

Do not expose handset to liquids. May result in overheating. electric shock, or fire, or cause damage or injury. Exposing battery to liquid may damage it, hinder performance or shorten battery life

#### Do not use while driving.

As of November 1, 2004, handset use while driving is illegal. Stop vehicle in a safe place to use handset, even with handsfree device.

• Do not drop or subject handset to impacts. Do not subject handset or Charger to sudden impacts. If there is damage, remove battery and contact SoftBank Customer Service. Use may cause fire or shock

#### • Turn handset power off aboard aircraft.

Handset transmissions may affect aircraft electronics. Turn handset power off aboard aircraft to prevent transmissions. Alternatively, activate Flight Mode to disable all handset transmissions without powering off the handset.

• Do not disassemble or modify.

Do not disassemble handset, Charger or battery. May result in injury, electric shock, damage or fire, or cause leakage, overheating, rupture or fire. Contact SoftBank for testing, adjustment or repair. Do not modify handset or Charger May result in electric shock or fire.

- Keep handset off and charger disconnected in filling stations or places with fire/explosion risk Use may lead to fire
- Do not use or leave in extreme temperatures. Avoid using or leaving handset near fire, heat source, in direct sunlight or cars exposed to sunlight. May cause warping, failure, leakage, overheating, rupture or fire; may reduce performance or shorten battery life. Handling a hot handset may cause burns.

For complete Safety Precautions, see SoftBank X03HT User Guide P. xxvi

# **Handling Precautions**

### **General Notes**

- SoftBank is not liable for damages from data (contacts, images, music, etc.) lost or altered due to accidents or malfunctions. Back up important information
- · Handset transmissions may be disrupted indoors, underground, in tunnels, or when moving into or out of poor signal conditions
- Take care not to disturb others around you when using handset in public
- Using an old battery or leaving handset without power may lead to altered or lost information. SoftBank is not liable for information-related losses
- Handset use near landlines, televisions or radios may cause noise or other interference.

### • Be aware of the possibility of eavesdropping.

Handset employs digital signal technology making eavesdropping difficult but not impossible. Be aware that handset transmissions may be intercepted and decrypted

#### Eavesdropping

Monitoring communications without communicating parties' knowledge. Unauthorized access to communications, including

For complete Handling Precautions, see SoftBank X03HT User

### **Specific Absorption Rate**

 SAR is the unit of measure for electromagnetic waves absorbed by the body from a body-worn mobile phone X03HT was tested with display facing away from the body, at 1.5 cm. To satisfy FCC SAR requirements, always use accessories that keep X03HT at least 1.5 cm from the body and contain no metal parts.

For more information, access this site (Japanese) http://www.softbankmobile.co.jp/corporate/legal/emf/emf03.html

# **Before Using Handset**

### **Accessories**

X03HT Handset

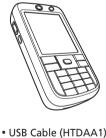

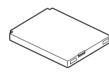

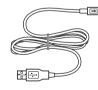

• Battery (HTBAB1)

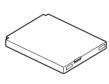

 Stereo Earphone Conversion Cable with Microphone (HTLAC1)

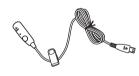

• AC Charger (HTCAC1)

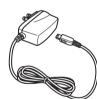

- User Guide (Japanese)
- First Step Guide
- Raku Raku Start Book (Japanese)
- Utility Software (CD-ROM)\*

Utility Software (Japanese) updates/upgrades may be released, without notice, on SOFTBANK MOBILE Corp. Website (http://www.softbank.jp)

Press or # for 1+ seconds

Minding Mobile Manners

**Manner Mode** 

**Battery Installation** 

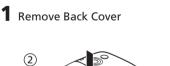

2 Insert battery

disturb others when using your handset. Adjust handset use according to your surroundings

Activate/Cancel Vibrate or Silent Profile for incoming transmissions

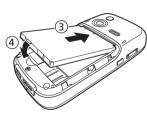

Please use your handset responsibly. Inappropriate handset use can be both dangerous and bothersome. Please take care not to

**3** Replace Back Cover

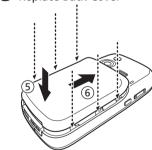

### **USIM Card Installation**

With IC chip down, insert USIM Card into slot until it stops

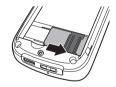

USIM Card must be inserted to use X03HT Turn X03HT off and remove battery before inserting/removing USIM Card. To prevent damaging it, avoid touching the IC chip when inserting or removing USIM Card.

### **USIM PINs**

- PIN1
- 4- to 8-digit PIN Codes: Use PIN1 to prevent unauthorized use.
- PIN2 PIN2 provides personal authentication for online services, etc.
- PIN1 and PIN2 are set to 9999 by default.

## • PIN Lock & Cancellation (PUK)

Entering incorrect PIN three times consecutively activates PIN Lock, Enter PUK (Personal Unblocking Kev) Code to cancel

For more about PUK, contact SoftBank Customer Service.

## **Security Codes**

- Center Access Code
- 4-digit number specified at initial subscription; required to access Voice Mail via landlines or subscribe to fee-based information.

### Call Barring Password

- 4-digit number specified at initial subscription; required to restrict handset services.
- Entering incorrect Call Barring Password three times consecutively activates Call Barring settings Lock. Call Barring Password & Center Access Code must be changed. For more about PUK, contact SoftBank Customer Service

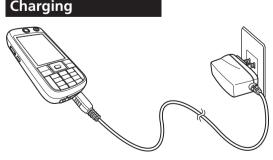

- 1 Connect mini USB plug to External Terminal
- **2** Plug AC Charger into a 100V AC outlet Left LED lights orange while charging, green when
- **3** When battery is full, disconnect AC Charger Unplug AC Charger, then disconnect handset.

### Specifications

|                            | Weight                     | 150 g (including battery)                                                 |
|----------------------------|----------------------------|---------------------------------------------------------------------------|
|                            | Continuous<br>Talk Time    | 3G mode: Approximately 210 minutes<br>GSM mode: Approximately 240 minutes |
| Continuous<br>Standby Time | Continuous<br>Standby Time | 3G mode: Approximately 330 hours<br>GSM mode: Approximately 230 hours     |
|                            | Charging Time*             | Approximately 180 minutes                                                 |

| Dimensions      | 51 mm (W) × 106 mm (H) × 19.4 mm (D)                                                                          |
|-----------------|----------------------------------------------------------------------------------------------------|
| Battery Voltage | AC Charger: 100 to 240V AC (Input),<br>5V DC (Output)<br>In-car Charger: 12/24V DC (Input),<br>5V DC (Output) |

\* When using AC Charger or In-car Charger

### **Display Indicators & Key Assignments**

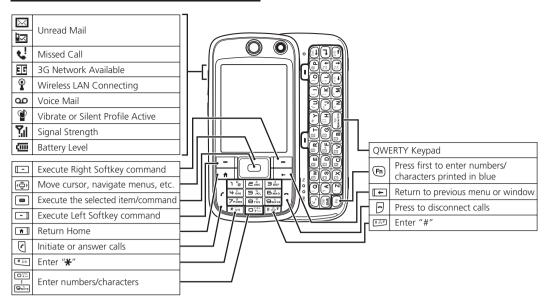

### Menu List

| Message           | Quick Notes       |
|-------------------|-------------------|
| Messenger         | Voice Notes       |
| Outlook           | Word Mobile       |
| Windows Live      | SoftBank Mail     |
| Internet Explorer | Create Message    |
| Entertain         | Inbox             |
| Audio Booster     | Drafts            |
| Audio Manager     | Outbox            |
| Camera            | Sent Items        |
| Pictures & Videos | Server Mail Box   |
| Video Recorder    | Settings          |
| Windows Media     | Calls             |
| Games             | Call History      |
| Office            | Contacts          |
| Adobe Reader LE   | Owner Information |
| Excel Mobile      | Speed Dial        |
| OneNote Mobile    | USIM Manager      |
| PowerPoint Mobile | Tools             |

| ActiveSync                   |
|------------------------------|
| Calculator                   |
| Calendar                     |
| Comm Manager                 |
| Task Manager                 |
| Tasks                        |
| File Explorer                |
| My Pictures                  |
| My Ringtones                 |
| My Video                     |
| Templates                    |
| Settings                     |
| Phone                        |
| Sounds                       |
| Profiles                     |
|                              |
| Home Screen                  |
| Home Screen<br>Clock & Alarm |
|                              |

| Security            |  |
|---------------------|--|
|                     |  |
| Power Management    |  |
| Remove Programs     |  |
| Accessibility       |  |
| Regional Settings   |  |
| About               |  |
| Error Reporting     |  |
| Windows Update      |  |
| Unlock Screen Clock |  |
| GPRS Authentication |  |
| CSD Line Type       |  |
| Device Information  |  |
| Clear Storage       |  |
| Button Lock         |  |
|                     |  |

# **Handset Functions**

### **Basic Operations**

#### **Handset Power On/Off**

Power On

⊎for 1+ seconds

■ Power Off

of or 1+ seconds

### **English Interface**

スタート (Start) → 設定 (Settings) → 地域 (Regional Settings) → 言語 (Language) → US English → 完了 (Done) OK → Reboot handset

#### **My Phone Number**

Start → Calls → USIM Manager

#### **Date & Time**

Start → Settings → Clock & Alarm → Date and Time Set time zone, date, time, etc. → Done

#### **Calls**

### Voice Call

Enter phone number → <a> → Call end</a>

### Redialing

Start → Calls → Call History → A record → 

Call end

• 🗗 — Call end

### International Call

International Call Service may require separate application. For details or application see http://www.softbank.jp/

International access code  $\rightarrow$  country code  $\rightarrow$  area code (omit the first zero)  $\rightarrow$  other party's phone number  $\rightarrow$   $\bigcirc$   $\rightarrow$  Call end

### **Answering a Call**

When a call arrives → 🕜 or 🖃 • 🔊 → Call ends

## **Text Entry**

### **Toggling Input Mode**

In a text entry window,  $(x)^{\#}$  to toggle input modes (or  $(x)^{\#}$  for 1+ seconds to select input mode from the list)  $\to$  Enter text

| あ         | Kanji hiragana                  |
|-----------|---------------------------------|
| カ         | Double-byte katakana            |
| カナ        | Single-byte katakana            |
| а         | Double-byte alphanumerics       |
| ab        | Single-byte alphanumerics       |
| Α         | Uppercase double-byte letters   |
| AB        | Uppercase single-byte letters   |
| A         | All double-byte caps            |
| <u>AB</u> | All single-byte caps            |
| 1         | Double-byte numbers/symbols     |
| 12        | Single-byte numbers/symbols     |
| 1         | All double-byte numbers/symbols |
| <u>12</u> | All single-byte numbers/symbols |
|           |                                 |

#### • Entering a Number/Symbol

In any input mode → Fn → assigned key

- Entering an Uppercase Letter
  In alphanumerics → (Saight) → assigned key
- Entering All Numbers/Symbols or All Caps Select input mode → Fn or Ship twice

### Example: Entering "no"

### Messaging

### S! Mail/SMS

#### ■ SMS (Short Message Service)

Send short text messages of up to 70 characters (up to 160 if all are single-byte) to SoftBank handsets in Japan and overseas.

#### S! Mail

Attach image/sound files to send multimedia messages of up to 300KB including text to mobile handsets or PCs, etc. Mail account name can be changed.

### **Customizing Address**

Change handset mail address (alphanumerics before @) to reduce the risk of receiving spam.

Start → SoftBank Mail → Settings → Address Settings → Onscreen instructions

### Sending Messages

Start → SoftBank Mail → Create Message → S! Mail or SMS → Add Recipients... → Method to enter recipient → Add Subject... → Enter subject → Done (Skip this step for SMS) → Add Text... → Enter text → Done → Send → OK

To attach a file to S! Mail
 Menu → Add → Select a file

### **Receiving Messages**

**Start** → **SoftBank Mail** → **Inbox** → Select a folder → Select a message

### **Contacts**

### **Contacts Entry Items**

### ■ Phone Number

Save work, mobile, home, company, car phone, assistant phone numbers, as well as PHS number in each entry in Contacts.

### ■ E-mail Address

Enter up to three addresses per entry in Contacts.

### Saving to Contacts

Contacts → New → Select destination (Outlook Contact, SIM Contact) → Enter each item → Done

### **Editing Entries**

**Contacts** → Highlight a contact → **Menu** → **Edit** → Edit each value → **Done** 

### Making Calls from Contacts

**Contacts**  $\rightarrow$  A name  $\rightarrow$  A phone number  $\rightarrow$   $\bigcirc$ 

#### **Voice Mail**

#### Activating

Start  $\rightarrow$  Settings  $\rightarrow$  Phone  $\rightarrow$  Call Waiting  $\rightarrow$  Activate  $\rightarrow$  OK  $\rightarrow$  Done

### Playing messages

When Voice Mail indicator **ao** appears → **1416** → **(** 

#### **Camera**

#### **Taking a Picture**

**Start**  $\rightarrow$  **Entertain...**  $\rightarrow$  **Camera**  $\rightarrow$  Use Display to frame subject  $\rightarrow$   $\bigcirc$   $\rightarrow$   $\bigcirc$  to save picture

### **Recording Video Clip**

**Start**  $\rightarrow$  **Entertain...**  $\rightarrow$  **Video Recorder**  $\rightarrow$  Use Display to frame subject  $\rightarrow \bigcirc$   $\rightarrow$   $\bigcirc$  to stop recording  $\rightarrow$   $\bigcirc$  to save video clip

### **Internet**

### Internet Explorer® Mobile

**Start→ Internet Explorer** to activate Internet Explorer® Mobile

- Setting Internet Connection
- Start → Internet Explorer → Menu → Tools →
  Options → Connections → Select Network → Done
- Entering a URL to Display a Web Page
   Start → Internet Explorer → Menu → Address Bar
   → Enter a URL in the address bar → Address bar → Go
- Opening a Web Page via an Access Log Record Start → Internet Explorer → Menu → History → Highlight a record → Go

### Windows Live™

### ■ Signing into Windows Live™

Set ID and password via PC beforehand.

Start → Message → Windows Live → Sign in to Windows Live → Onscreen instructions

- Using Windows Live<sup>™</sup> Messenger
- **Start** → **Message** → **Messenger** → Onscreen instructions
- **■** Using Windows Live<sup>™</sup> Mail
- $\textbf{Start} \rightarrow \textbf{Message} \rightarrow \textbf{Outlook} \rightarrow \textbf{Windows Live} \rightarrow \textbf{Use Windows Live}^{\text{TM}} \ \textbf{Mail}$

### **Audio Manager**

### **Playing Music**

Start → Entertain... → Audio Manager → A category and track

### **Adding Playlists**

Start → Entertain... → Audio Manager → Playlists → Menu → New → Enter Playlist name → OK → Highlight Playlist name → Edit → Menu → Add → Checkboxes of tracks to add to the playlist → OK three times

### **Using Playlists**

Start  $\rightarrow$  Entertain...  $\rightarrow$  Audio Manager  $\rightarrow$  Playlists  $\rightarrow$  A playlist and track

## **Managing Files**

### **Opening Files**

**Start** → **File Explorer** → A folder → A file

#### **Copying/Moving Folders & Files**

Start → File Explorer → A folder or file that you want copy → Menu → Edit → Copy → Destination folder → Menu → Edit → Paste

## **Office Applications**

### Activating Word/Excel/PowerPoint®

Start → Office → Word Mobile/Excel Mobile/
PowerPoint Mobile → A file

### **Activating Adobe Reader LE**

Start → Office → Adobe Reader LE → A file